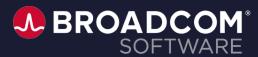

# CA Service Management Office Hours

Richa Pathak

Shiva Kumar Reddy Ambati

Haritha Vempati

April 7, 2022

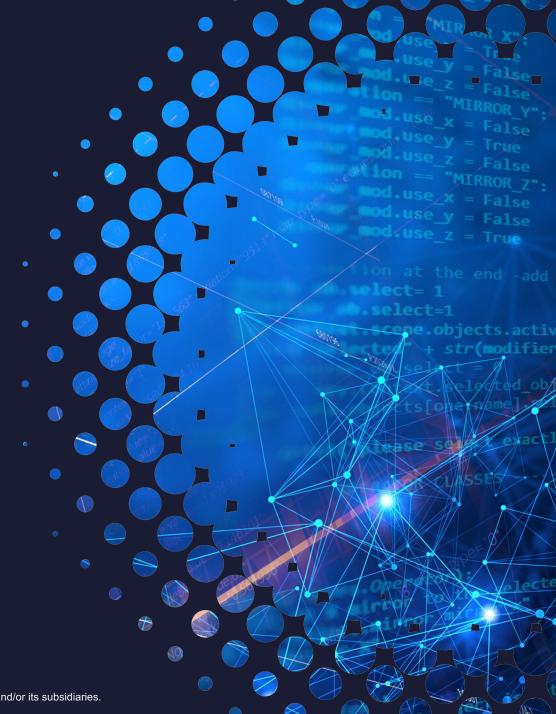

### TIPS & TRICKS FOR A SUCCESSFUL UPGRADE

- Upgrade Planning
- Dos and Don'ts of an Upgrade
- Best practice guidance
- Checklist of resources to keep handy

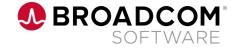

# Why Upgrade?

To stay on a supported release

To receive the best level of support possible

Access to new features and functionalities (major versions & RUs)

• Stay current with platforms and techstack, minimizing any security or quality concerns

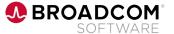

# **Upgrade Planning**

Checklist of things to consider to plan an upgrade

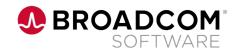

# **Upgrade Planning**

Checklist of things to consider to plan an upgrade

#### **EOS** dates

- Plan upgrades according to EOS dates of versions running in your environment
- Check EOS dates here
- Download DVDs from here

#### **Supportability matrix**

- For a seamless upgrade, comply with the supported versions for OS, DB, Common components & 3rd party components.
- RollUp's(RU) consist of certifications & techstack upgrades, please check RU release notes before applying.
  - For ex: RedHat 8.1 and above is ONLY supported from 17.3 RU2 onwards, Search Server component is upgraded to Elastic 7.10.2 from RU6 onwards

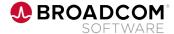

# **Upgrade Planning contd...**

Checklist of things to consider to plan an upgrade

#### Integrations to factor in

- Common components(EEM, PAM, Jaspersoft, Email, LDAP etc.)
- Other Broadcom products (Spectrum, ITCM, Automic etc)
- 3rd party products (SAM ,Xtraction)
- Verify if integrated products also needs an upgrade

#### Analyse Infrastructure Requirements

- To enable new features in the ecosystem, check for additional server requirements.
  - For ex: HA Setup, VA requires RASA installed, xFlow/SP requires Search Server

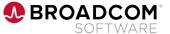

### **Upgrade Planning contd...**

Checklist of things to consider to plan an upgrade

#### **In-place vs Swing box upgrade**

- In-place Upgrade: Application upgrade ONLY
  - For ex: 17.2 on Win2k16+ SQL 2k16 upgrade to 17.3 GA + any RU
- Swing box: Underlying platform (OS, DB, HW changes) along with Application upgrade.
  - For ex: 14.1 on Win2k8 +SQL 2k8 -> Swing Box Method -> Upgrade to 17.3 GA + any RU

#### **Backout plan**

- Critical to take snapshots (VMs) of all the environments including the DB to be upgraded
- In case of physical machines, take a backup of MDB, customizations and product specific configuration files
- For a smooth **system restoration** to its last production state, it is recommended to create MDB backup before migration/upgrade/update.
- Recommended steps to be followed for the backout plan are documented here

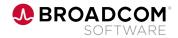

# Dos & Don'ts while performing an Upgrade

Collected from customers upgrade experiences

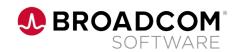

# Do's & Dont's of an Upgrade

Things to "consider" and "avoid" categorized under themes/areas

#### Compatibility

- Do's-
  - Application & related components should apply the same RU to ensure consistency and avoid issues due to version mismatch
  - Follow the <u>Supportability Matrix</u> for running supported versions of product components.
    - For ex: EEM 12.6.3 with cipher suite updates supported from 17.3 RU2 and beyond.
  - Note: After upgrading to a major version, any rollup for that version can be directly applied.
    - For ex: Upgrade 17.1  $\rightarrow$  17.3, thereafter 17.3 RU12 can be applied directly

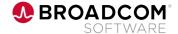

# Do's & Dont's of an Upgrade contd..

Things to "consider" and "avoid" categorized under themes/areas

#### Upgrade Prep

- Do's-
- Sequence of Installation
  - i. OS, DB, HW migration in case of SwingBox Upgrades
  - ii. Common Components (EEM, PAM) followed by Product installation
  - iii. Recommended Product Installation sequence Catalog -> SDM -> xflow/SP. ITAM can be installed at any point in this sequence.
- Prior to upgrade/update,review the installed products version in all the nodes (env.info,.His files)
- Disable/exclude Antivirus in the product installation/temp location to avoid interference or prohibited connections.
- Mandatorily run the DB cleanup utility when uninstall of a product, moving database or migrating from one environment to another
- Acquire required permission to filesystem before kickstarting the upgrade. For ex: R/W permissions
- Maintain sufficient disk space/RAM/CPU's to prevent upgrade failures.
- Verify availability of all ports consumed by various product components

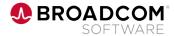

# Do's & Dont's of an Upgrade contd..

Things to "consider" and "avoid" categorized under themes/areas

#### Upgrade Prep

- Don'ts -
  - DO NOT modify system generated configuration files. For ex: all tpl and .his files. Such manual interventions can result in upgrade failure. If changes are done in NX.env, same should be updated in TPL files to ensure the changes are not lost when pdm\_configure is run later.
  - DO NOT perform a manual copy of Product files, MDB tables from Dev/QA to the Production, this leads to environment corruption
  - Ensure the custom Filestore location is intact post upgrade
  - No backup files should be present in the Product installed location

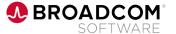

# Do's & Dont's of an Upgrade contd...

Things to "consider" and "avoid" categorized under themes/areas

#### **Configurations**

- Do's-
  - OOTB users (CASMadmin, spadmin, uapmadmin, Servicedesk, srvcdesk) used for installation/configuration should be available in AD before upgrade
  - Follow the release notes on when to perform Elastic Rebuild index
  - Ensure JRE path is configured right to the Search Server Component
  - Configure third-party scripts, CSS, or images, origins from external website as as trusted source in Catalog.
  - Offerings not displaying in Service Point after upgrade? Please check the following:
    - Is your ElasticSearch Server up and running?
    - Is Service Catalog installed and configured correctly in Service Point Configuration?
    - Have you followed the recommended sequence of installation and configurations?
    - Check the availability of the data using ElasticSearch Head for Chrome (plugin)
    - Verify whether the exact Service Point hostname (FQDN) is updated in Service Catalog, web.xml file

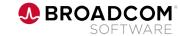

# Do's & Dont's of an Upgrade contd..

Things to "consider" and "avoid" categorized under themes/areas

- Environment Settings
  - DB servers should be up and running before Product installation/upgrade
- Post-install steps
  - Follow the <u>techdoc guidelines</u> for the **Post-installation steps**.
  - Optimize the <u>Catalog performance</u> for the production grade systems
  - In case of SAML with Load balancers, set the default persistence profile in the LB as NONE
- SSL Setup
  - For 17.3 and above, use <u>SSL configuration utility</u> provided in the DVD
  - Perform <u>Enable TLS 1.2 with CA EEM 12.6</u> manually
  - Keystore should match with the SSL certificate of the mail server
  - With browsers including built-in security features it is recommended to <u>enable SSL across the solution</u> to avoid cross domain cookies issue and configure <u>browser version upgrades</u> settings

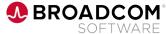

#### **Best Practice Guidance**

#### Recommendations derived from various customer upgrade experiences

- Review the Upgrade plan with Broadcom support team (<u>SM Upgrade/Hot Site Questionnaire</u>, Weekend Upgrade Program)
- Validate all production scenarios at each phase of testing (Dev/QA/Prod) before going live
- **Backup** MDB, customizations, configuration files before upgrade
- Recommended to have production replica in Dev/QA/Pre-prod (includes customizations, configurations, integrations, authentication model, 3rd party API integrations & Load balancer)
- Periodically archive/purge the DB to prevent growing of your historical data
  - Refer TechDocs link here <u>SDM</u>, <u>Catalog</u>, <u>ITAM</u>

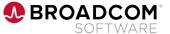

### **Checklist of Helpful Resources**

#### **Techdocs links & Tools at disposal**

- Pre-planning for an Upgrade
- Recommend to use <u>Upgrade factory utility</u> to carry the customization to the upgraded server for Service
   Desk Manager
- Environment Promotion Utility for <u>Service Desk Manager</u>, <u>Service Catalog Import Export Utility</u> & <u>ITAM</u>
  - Note: Source and the destination servers have to be at the same product release level
- SSL Configurator Utility to configure SSL/TLS settings
- DB cleanup utility to unregister the nodes in database
- Post-install steps to perform specific configurations

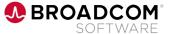

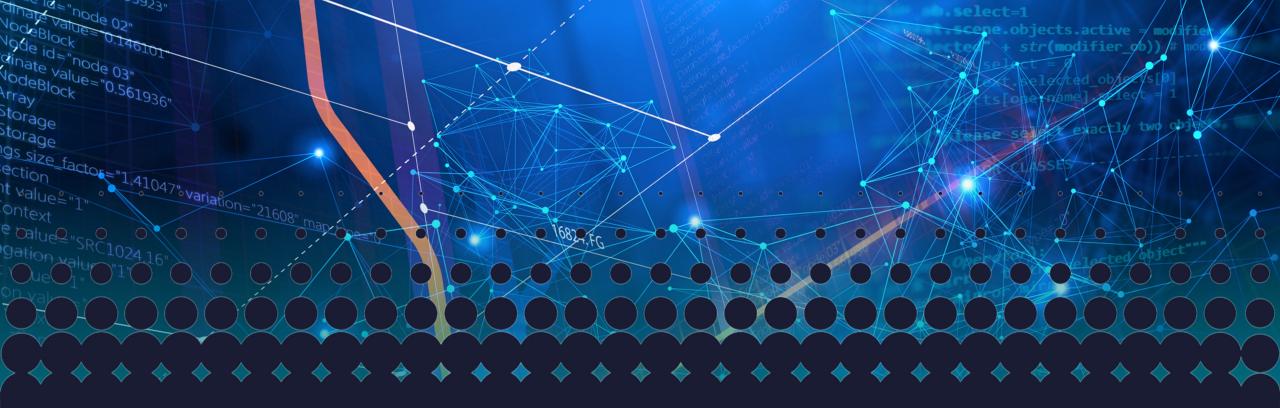

# Thank you

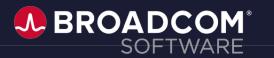

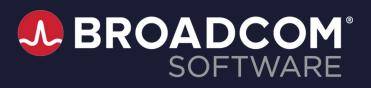

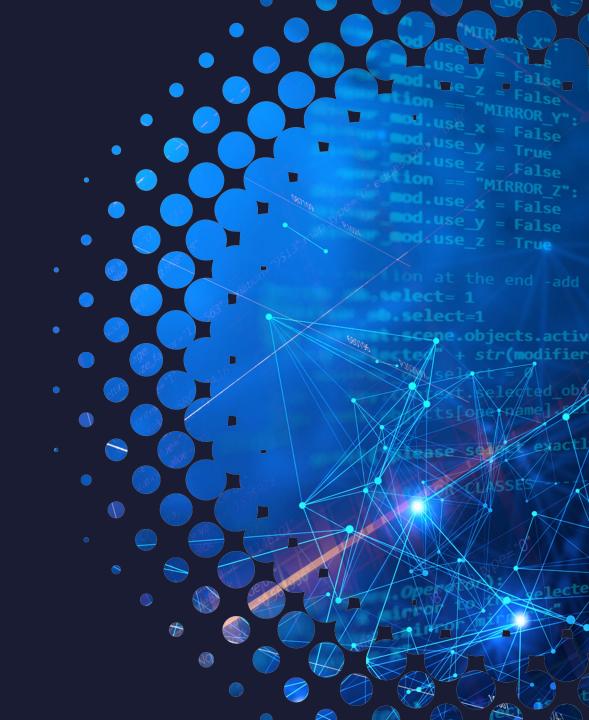